## **D2L - Nouveautés 20.20.5**

**Calendrier :** Il est maintenant possible de supprimer des éléments du Calendrier en bloc. Cette modification permet aux utilisateurs de sélectionner et de supprimer plusieurs éléments de calendrier à l'aide du menu Plus d'actions.

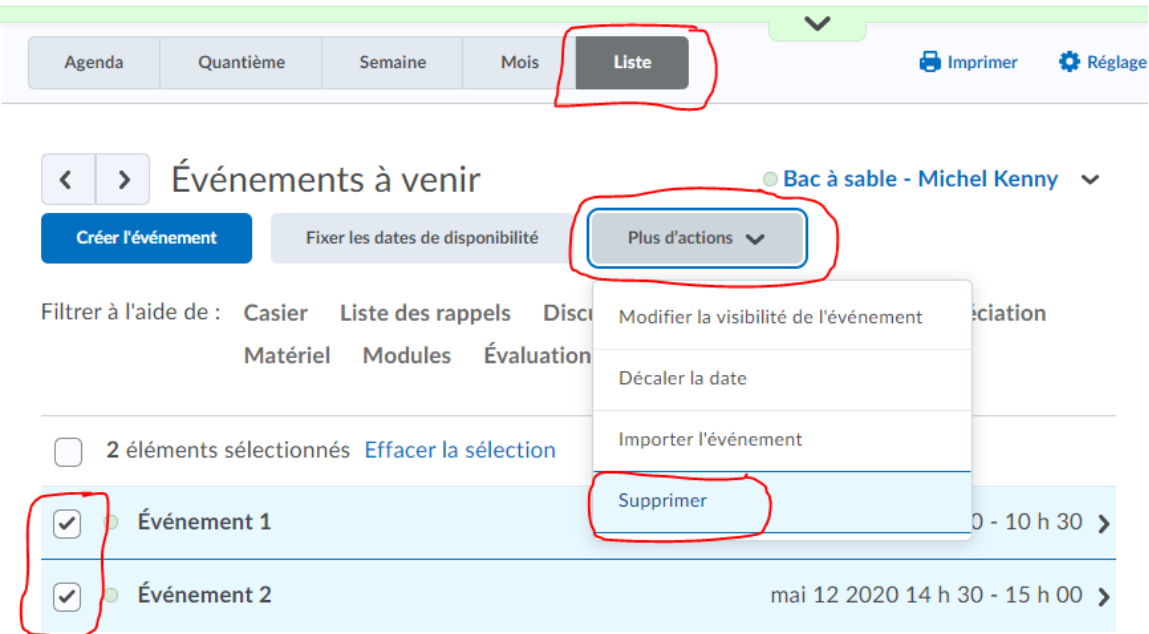

Figure : L'option Supprimer apparait dans la liste déroulante Plus d'Action

**Contenu – Leçon :** Les nouvelles options **Ajouter existant** et **Créer** remplacent l'option **Ajouter** dans les leçons. Cliquer sur **Ajouter existant** ouvre le menu **Que souhaitez-vous ajouter?**. Cliquer sur **Créer** ouvre le menu **Que voulez-vous créer?**

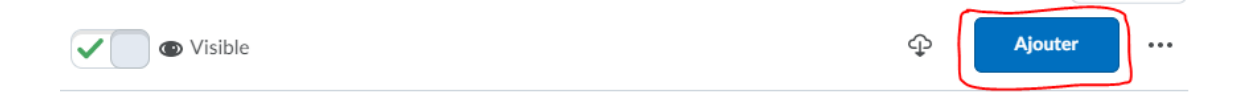

## Module 3-Face au Monde du travail actuel

Figure : Auparavant, seul le bouton **Ajouter** était disponible.

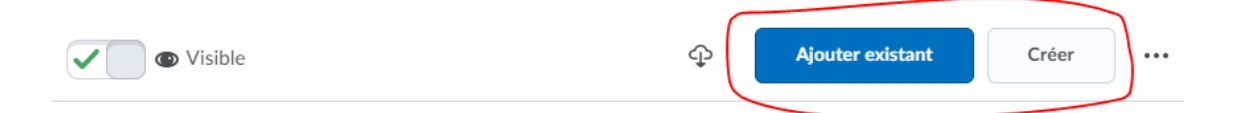

## Thème : Citoyen responsable et esprit critique

Figure : Maintenant les boutons **Ajouter existant** et **Créer** sont disponibles. Ils remplacent le bouton **Ajouter.**

Thème : Citoyen responsable et esprit critique >

## Que voulez-vous ajouter?

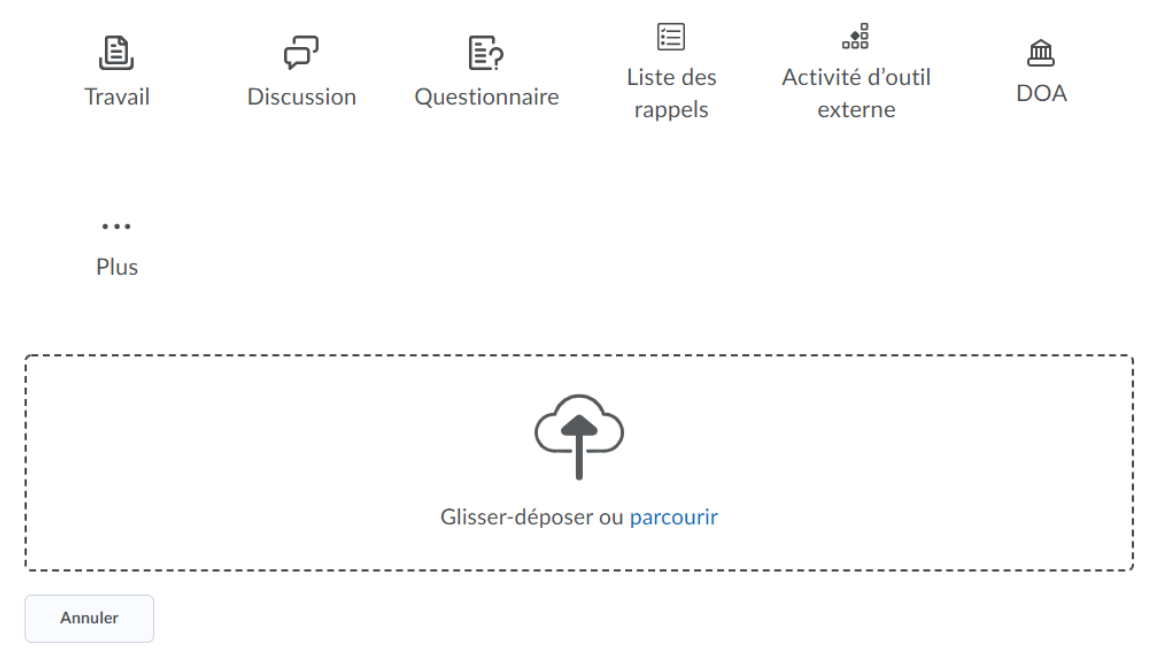

Figure : Le menu **Que voulez-vous ajouter?** avec l'utilisation du bouton **Ajouter existant**

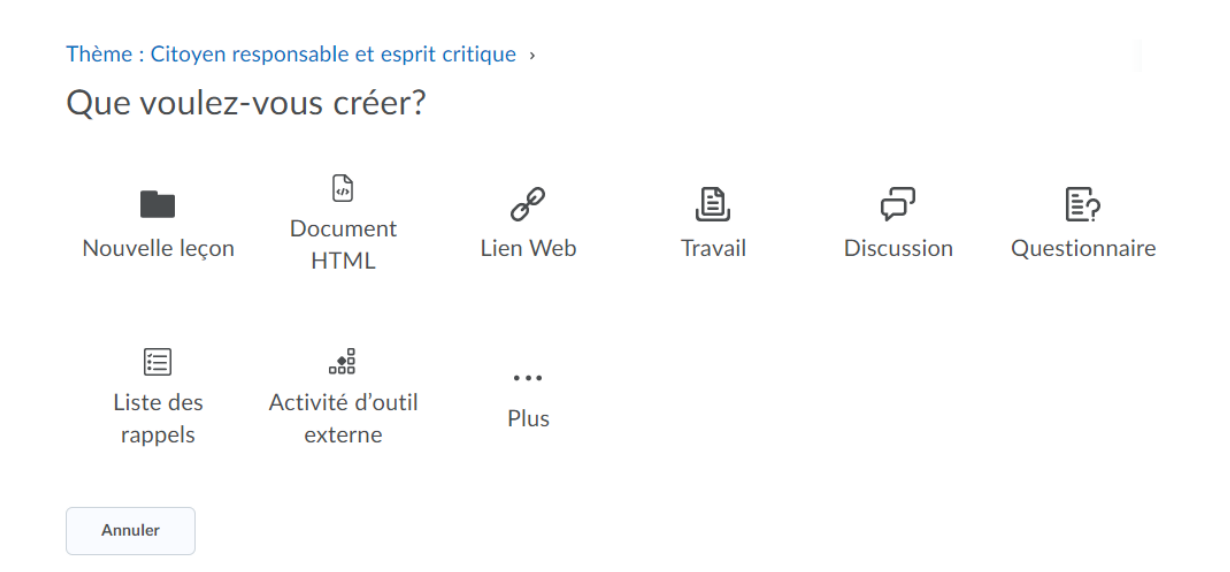

Figure : Le menu **Que voulez-vous créer?** avec l'utilisation du bouton **Créer**

**Contenu (Vue de l'élève) :** Améliorations de la table des matières. Auparavant, lorsque l'élève naviguait vers la table des matières, tous les sujets et modules étaient récupérés pour le cours, et dans un module d'unité, tous les modules de leçon étaient développés. Selon le nombre de sujets et de modules du cours, cela pouvait potentiellement entraîner de longs temps de chargement.

Désormais, seules les unités de niveau supérieur et la leçon active sont développées. Tous les autres modules sont réduits.

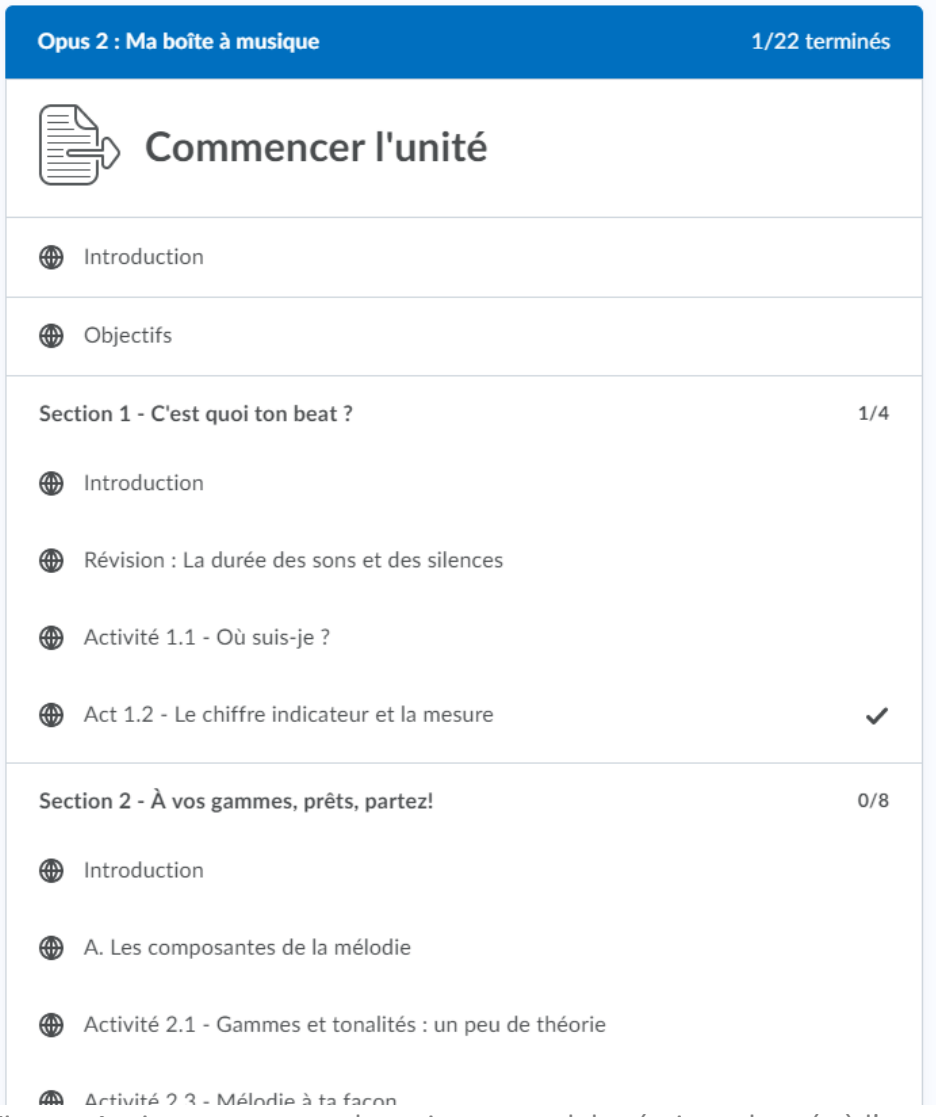

Figure : Anciennement tous les sujets et modules étaient chargés à l'ouverture.

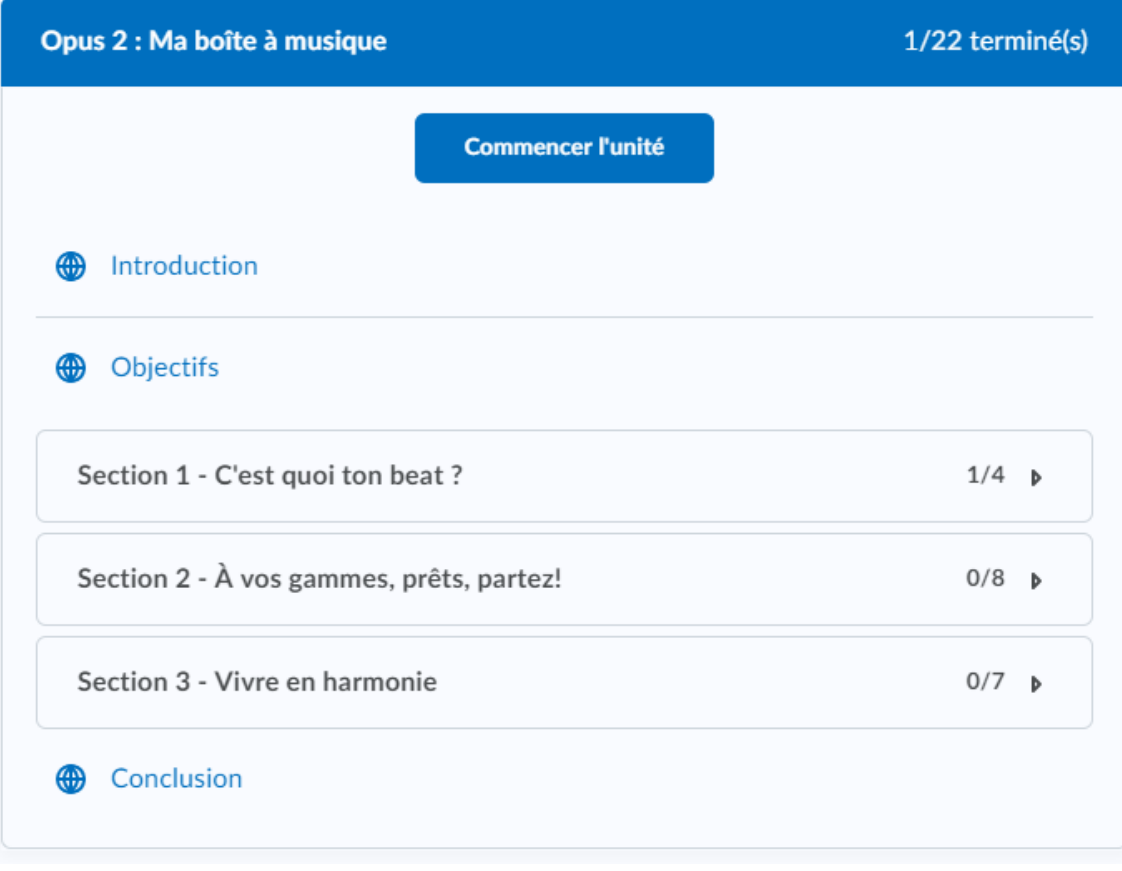

Figure : Maintenant seules les unités de niveau supérieur et la leçon active sont développées.